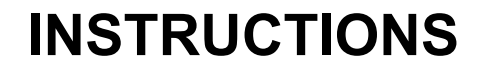

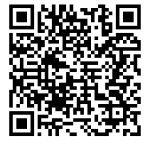

**J06734 2020-03-05**

# **CASQUE BOOM ! AUDIO NO2 AVEC ÉCOUTEURS INTÉGRÉS**

# **GÉNÉRALITÉS**

# **Numéro de kit**

98208-20VX, 98208-20EX, 98365-19VX, 98365-19EX

### **Modèles**

Pour en savoir plus sur la compatibilité avec les modèles, voir le catalogue de vente au détail Pièces et accessoires (P&A)<br>ou la section Pièces et accessoires de et accessoires de [www.harley-davidson.com](http://www.harley-davidson.com) (disponible en anglais uniquement). Voir aussi le catalogue des marchandises générales (GM).

La batterie interne au lithium n';est **PAS** remplaçable. Le recyclage des composants électroniques usagés est de la responsabilité des consommateurs. Il convient de les mettre au rebut selon les méthodes préconisées par l'ensemble des lois fédérales et d'État en vigueur.

Consulter https://serviceinfo.harley-davidson.com pour obtenir les dernières fiches d'instructions.

# **EXIGENCES RELATIVES À LA POSE**

**REMARQUE** 

Les écouteurs fonctionnent différemment selon qu'ils sont :

- Jumelés au **téléphone** .
- Jumelés au module **WHIM** .

Le casque peut **UNIQUEMENT** être jumelé à la radio Harley-Davidson Boom! Box 6.5GT à l'aide d'un module Module d'interface d'écouteurs sans fil (WHIM) .

Il <sup>n</sup>'est **PAS** possible de jumeler directement le casque à une radio Harley-Davidson via le menu Bluetooth de la radio. Il <sup>n</sup>'est pas nécessaire de jumeler un casque au téléphone avec un WHIM .

Si le véhicule est équipé d'un WHIM , suivez les instructions ci-dessous.

### **Jumelage avec le téléphone (sans module WHIM)**

Ne pas tenir compte de cette fiche d'instructions pour toutes les étapes concernant le jumelage et les interactions avec la radio. Voir le guide de l'utilisateur pour en savoir plus sur le jumelage d'un téléphone portable ou pour obtenir des informations complémentaires sur les écouteurs sans fil.

### **Jumelage avec une radio Boom! Box GTS ou 6.5 GT**

Les articles qui suivent sont disponibles auprès de votre concessionnaire Harley-Davidson local.

- **Modèles Touring et Trike 2014 et ultérieurs :** l'achat séparé de WHIM (No de pièce 76000768) est nécessaire.
- **Modèles Touring et Trike de 2014 à 2018 :** pour les véhicule équipés d'une radio Boom! Box 6.5 GT, l'achat séparé d'un faisceau de module WHIM (No de pièce 69201726).
- **Modèles FLHTCU(L), FLHTK(L, SE) et FLHX (S, SE) de 2014 et plus récents :** la radio satellite nécessite un repositionnement de l'antenne. Un nouveau support est inclus dans le kit.
- Flashage logiciel par DIGITAL TECHNICIAN II (Nº DE PIÈCE : HD-48650) . Effectué par un concessionnaire Harley-Davidson .
- Micrologiciel de radio mis à jour vers la version la plus récente. Voir [www.H-D.com/infotainment-support](https://serviceinfo.harley-davidson.com/sip/service/document/index?reference=ISRQSG_) .

### **Comment savoir si je dispose d'un module WHIM ?**

Si l'option **Écouteurs sans fil** de l'étape 3 ( [Figure](#page-2-0) 4 ) est introuvable dans le menu, comme indiqué dans la section **Configuration des écouteurs sans fil** , alors le WHIM n'est pas installé sur le véhicule.

# **ÉCOUTEURS SANS FIL**

Consulter le guide de démarrage rapide pour en savoir plus sur le fonctionnement des écouteurs sans fil. Voir également [www.H-D.com/infotainment-support](https://serviceinfo.harley-davidson.com/sip/service/document/index?reference=ISRQSG_) pour consulter la version la plus récente du Guide de l'utilisateur et les informations associées sur les produits Boom! Audio Bluetooth, ou rendez-vous chez un concessionnaire Harley-Davidson local.

### **Mise en route**

Chargez le casque sans fil en connectant le câble d'alimentation et de données Bus en série universel (USB) fourni à un port USB d'ordinateur ou à un chargeur mural USB Utilisez n'importe quel câble micro USB standard pour charger les écouteurs. La Diode électroluminescente (LED) s';illumine en rouge lorsque les écouteurs sont en charge et s';illumine en bleu lorsque la charge est terminée. Une charge complète dure environ 2,5 heures.

# **Version du logiciel des écouteurs**

Le CASQUE AVEC ÉCOUTEURS BLUETOOTH BOOM! AUDIO INTÉGRÉS prend en charge la fonction de mise à niveau du logiciel. Consulter le site [www.H-D.com/infotainment-support](https://serviceinfo.harley-davidson.com/sip/service/document/index?reference=ISRQSG_) pour vérifier les derniers téléchargements du logiciel.

# **Mise sous tension et hors tension**

- **Mise en marche :** appuyer simultanément sur le bouton central et le bouton (+) et les maintenir enfoncés pendant 1 seconde pour mettre l'appareil sous tension. La LED d'état bleue s'allume puis une série de bips ascendants retentit suivi du message **Bonjour** .
- **Arrêt :** appuyer simultanément sur le bouton central et sur le bouton (+). (Inutile de maintenir les boutons enfoncés pour éteindre le système). La LED d'état rouge s'allume pendant environ 2 secondes, puis s'éteint complètement. Vous entendez le message **Au revoir** et une série de bips descendants.

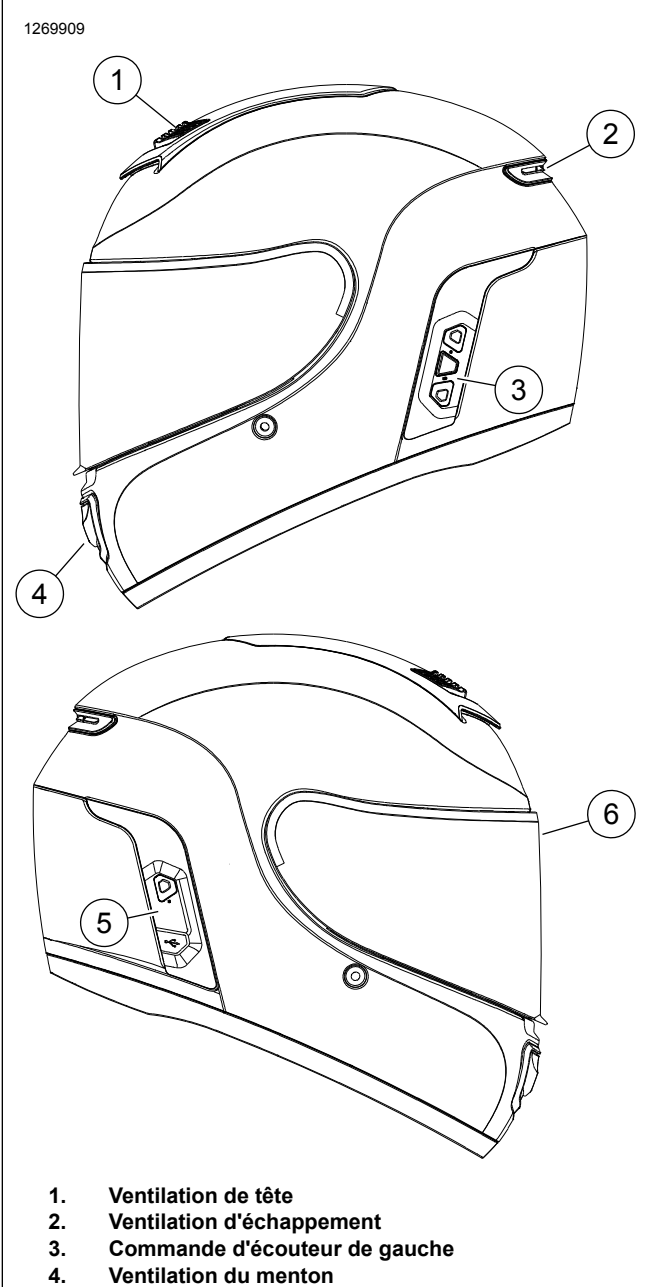

- **5. Commande d'écouteur de droite**
- **6. Écran Facial**

**Figure 1. Casque Boom Audio NO2 30K**

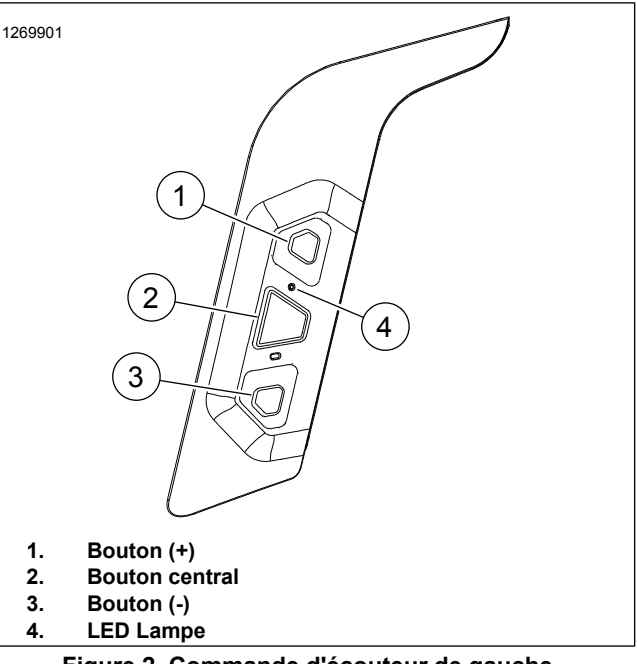

**Figure 2. Commande d'écouteur de gauche**

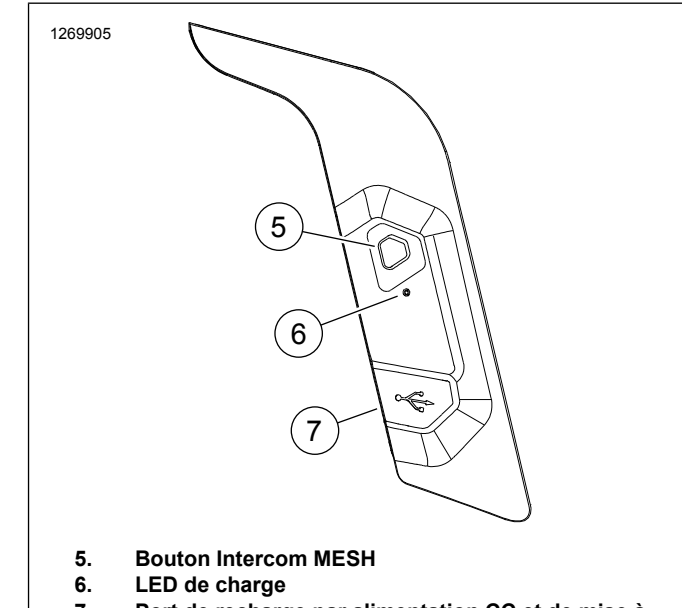

**Port de recharge par alimentation CC et de mise à niveau du logiciel 7.**

**Figure 3. Commande d'écouteur de droite**

**Tableau 1. Fonctionnement du bouton du demi-casque**

| Ar-<br>ticle | <b>Description</b> | <b>Fonction</b>             |
|--------------|--------------------|-----------------------------|
|              | Bouton $(+)$       | Augmentation du volume      |
|              |                    | Piste suivante              |
|              |                    | Balayage des stations radio |
|              |                    | Cadran de vitesse           |

#### **Tableau 1. Fonctionnement du bouton du demi-casque**

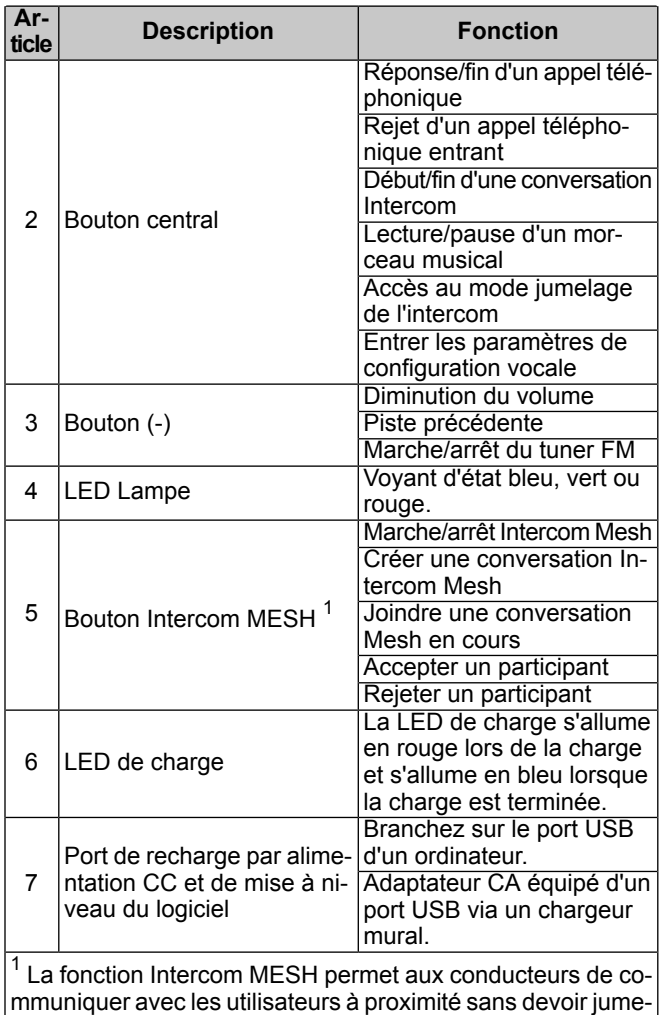

ler chaque écouteur.

# **CONFIGURATION DES ÉCOUTEURS SANS FIL**

Avant d'utiliser les écouteurs sans fil avec des périphériques Bluetooth pour la première fois, vous devez les jumeler. Par exemple, il peut être jumelé avec des téléphones mobiles Bluetooth, des appareils stéréo Bluetooth tels que des lecteurs MP3 ou le navigateur Système de positionnement mondial (GPS) Bluetooth de la moto, ainsi qu'avec d'autres écouteurs Bluetooth Boom! Audio. Cette opération de jumelage est nécessaire une seule fois uniquement pour chaque périphérique Bluetooth. Les écouteurs restent jumelés avec les périphériques et se reconnectent automatiquement avec eux lorsqu'ils se trouvent à portée. Vous entendrez un seul bip sonore fort et une invite vocale lorsque les écouteurs se connectent automatiquement au périphérique jumelé :

Lorsque les écouteurs sont jumelés à la moto, l'invite vocale est la suivante : **Vos écouteurs sont jumelés, Boom Audio connecté** . Après ce jumelage initial, à chaque fois que les écouteurs se connectent à la moto, vous entendrez **Boom! Audio connecté** .

Lorsque les écouteurs sont jumelés à un téléphone, le jumelage sera confirmé par le message suivant : **Vos écouteurs sont jumelés** . Après ce jumelage initial, à chaque fois que les écouteurs se reconnectent au téléphone, vous entendrez **Téléphone connecté** .

### **Jumelage des écouteurs sans fil au module WHIM**

#### **REMARQUE**

Il est **IMPÉRATIF** de sélectionner l'option **Wireless Headset (Écouteurs sans fil)** pour jumeler des écouteurs sans fil. Ne **PAS** utiliser l'option **Bluetooth Setup (Configuration Bluetooth)** pour les écouteurs sans fil. L'option Bluetooth Setup doit être utilisée pour jumeler un téléphone portable Bluetooth ou des appareils multimédia.

- 1. Mettre en marche les écouteurs.
- 2. **Accéder au menu :** Home (Accueil) > Setup (Configuration).
- 3. REMARQUE

La radio Boom! Box GTS s'affiche. L'écran de la radio 6.5 GT peut varier mais le contenu des instructions est identique.

Voir [Figure](#page-2-0) 4 . **Faire défiler et sélectionner l'option** Wireless Headset (Écouteurs sans fil).

<span id="page-2-0"></span>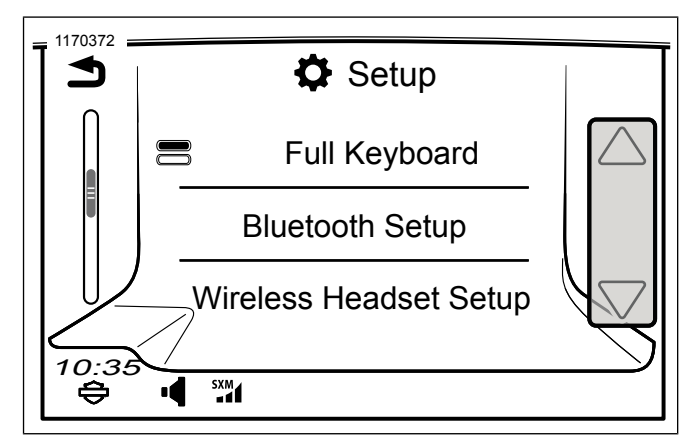

**Figure 4. Sélection des écouteurs sans fil**

4. REMARQUE

Il <sup>n</sup>'est pas important que ce soient les écouteurs ou le WHIM (véhicule) qui soient placés en premier en mode jumelage.

Voir [Figure](#page-3-0) 5 . **Sélectionner l'option** Pair Rider headset (Jumeler écouteurs conducteur).

<span id="page-3-0"></span>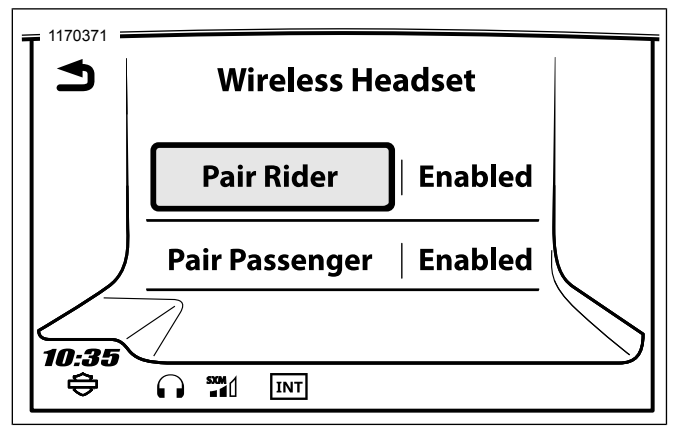

**Figure 5. Jumeler écouteurs conducteur**

- 5. Mettre les écouteurs en mode jumelage.
	- a. **Appuyer sur** le bouton central pendant 10 secondes jusqu'à entendre l'invite Menu Configuration.

#### **REMARQUE**

Continuer à appuyer sur le bouton central jusqu'à entendre l'invite **Jumelage de l'intercom** , après 5 secondes.

- b. **Appuyer sur** le bouton (+) des commandes du casque.
- c. **Confirmation sonore :** Jumelage de téléphone.

#### 6. REMARQUE

Les écouteurs Harley-Davidson apparaissent sous le nom Boom Audio, suivi d'une description du produit. Pour l'affichage des communications, voir le manuel du propriétaire de produits d'autres marques que Harley-Davidson .

#### **Sélectionner :** Boom Audio N02.

- 7. Voir [Figure](#page-3-1) 6 . Si le jumelage est correct, l'écran affiche les éléments suivants :
	- a. Modèle avec la version du logiciel
	- b. Adresse Bluetooth
	- c. État de la connectivité

<span id="page-3-1"></span>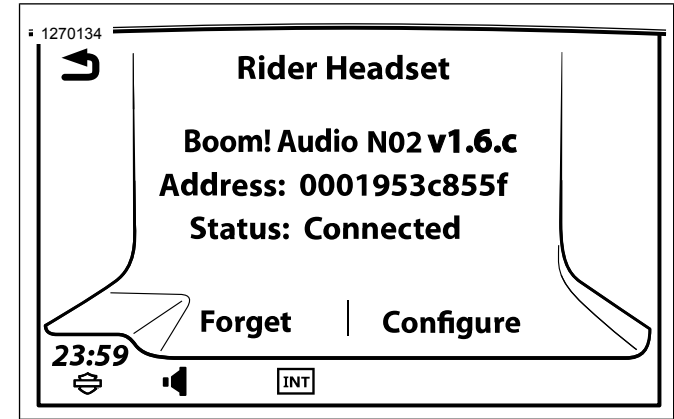

#### **Figure 6. Écouteurs jumelés**

8. Répéter la procédure pour les écouteurs du passager.

# **Jumelage d'un téléphone portable secondaire lorsque le téléphone principal est connecté au module WHIM**

- 1. Mettre les écouteurs en mode jumelage.
	- a. **Appuyer sur** le bouton central pendant 10 secondes jusqu'à entendre l'invite Menu Configuration.

#### REMARQUE

Continuer à appuyer sur le bouton central jusqu'à entendre l'invite **Jumelage de l'intercom** , après 5 secondes.

- b. **Appuyer deux fois sur** le bouton (+) des commandes du casque.
- c. **Confirmation sonore :** Jumelage d'un téléphone portable secondaire.
- d. L'appareil est prêt lorsque la LED clignote en bleu.
- 2. Avec le téléphone portable en mode jumelage Bluetooth, **sélectionner** Boom Audio N02.
- 3. Si le téléphone mobile demande un code Numéro d'identification personnel (PIN) , saisir 0000.

# **Déjumelage des écouteurs sans fil**

- 1. **Accéder au menu :** Home (Accueil) > Setup (Configuration) > Wireless Headset (Écouteurs sans fil).
- 2. **Sélectionner:** Manage Rider or Passenger headset (Gérer les écouteurs du conducteur ou du passager).
- 3. **Sélectionner** Forget (Ignorer). Les écouteurs sans fil sont alors supprimés du système Boom!.

# **Configurations des écouteurs**

#### **REMARQUE**

Les écouteurs sans fil doivent être allumés et jumelés avec le système pour que les configurations suivantes apparaissent sur l'écran tactile.

**Tous les paramètres de configuration sont enregistrés dans les écouteurs. Par conséquent, ces paramètres auront un impact sur tous les appareils jumelés avec les écouteurs.**

Il est possible d'accéder aux 14 modes de configuration du N02 30K depuis le système d'infodivertissement Boom! Box. Des options de configuration sont disponibles pour les écouteurs Harley 10S, 20S, 20S EVO et les casques N02 30K. Elles n'apparaissent pas pour les écouteurs d'une autre marque, ni pour les SPH10.

**Accéder au menu :** Home (Accueil) > Setup (Configuration) > Wireless Headset (Écouteurs sans fil) > Manage Rider or Passenger Headset (Gérer les écouteurs du conducteur ou du passager) > Config.

**Contrôle intelligent du volume :** ajuste automatiquement le volume du haut-parleur en fonction du niveau de bruit ambiant capturé par le micro. Si cette fonction est désactivée, le contrôle du volume est manuel. Vous pouvez l'activer en configurant la sensibilité sur faible, moyenne ou élevée. Le casque répond aux bruits ambiants plus faibles à mesure que le niveau de sensibilité est plus élevé. Ce réglage d'usine est désactivé.

**SideTone :** est le son de votre propre voix recueilli par le micro de vos écouteurs et reproduite dans vos oreilles par votre haut-parleur. Il vous aide à parler naturellement à un niveau correct en fonction des conditions variables de bruit dans le casque. Si cette fonction est activée, vous pouvez entendre ce que vous dites lors d'une conversation intercom ou d'un appel téléphonique. Ce réglage d'usine est désactivé.

**Invite vocale :** vous pouvez désactiver les invites vocales, sauf celles qui suivent qui sont toujours activées :

- Invites vocales pour le menu de réglage de configuration
- Invites vocales pour l'indicateur de niveau de batterie
- Invites vocales pour la réinitialisation d'usine
- Invites vocales pour la numérotation rapide
- Invites vocales pour les fonctions de la radio FM

**Contrôle avancé du bruit :** lorsque le contrôle avancé du bruit est activé, le bruit de fond est réduit lors d';;une conversation intercom. Lorsque cette fonction est désactivée, le bruit de fond est mélangé à votre voix pendant l'intercom. Ce réglage d'usine est activé.

**Téléphone VOX :** si cette fonction est activée, vous pouvez répondre aux appels entrants en prononçant un mot assez fort sauf si vous êtes connecté à l';;intercom. Par exemple, lorsque vous entendez une série de bips signalant un appel entrant, vous pouvez répondre au téléphone en disant **Allô** ou un autre mot assez fort. Cependant, la fonction du téléphone VOX ne fonctionne pas si vous êtes connecté à l'intercom. Cette fonction est activée à l'usine mais vous pouvez la désactiver à partir du menu de configuration, du gestionnaire des périphériques ou de l'application pour smartphone Sena. Si ce mode est désactivé, vous devez taper sur le sélecteur ou sur le bouton du téléphone pour répondre à un appel entrant.

**Intercom HD :** l';intercom HD améliore la qualité de l';audio de l';intercom à double voie de normale à HD. L'intercom HD sera temporairement désactivé lorsque vous passez à un intercom à voies multiples. Si cette fonction est désactivée, l'audio de l'intercom à deux voies passe en qualité normale. Ce réglage d'usine est activé.

**Sensibilité audio de l';intercom (sensibilité de superposition audio de l';intercom) :** la musique, la radio FM et le volume du GPS seront abaissés pour être reproduits en arrière-plan si vous parlez dans l';intercom pendant la lecture de l';audio en superposition. Le niveau 1 est le niveau de sensibilité le plus faible, vous devez parler très fort. Le niveau 5 est le plus sensible, il se déclenche même avec des sons très faibles. Selon les conditions de conduite, un réglage peut être nécessaire par rapport aux bruits ambiants. Le réglage d'usine est défini sur 3.

**Guide des stations FM :** Lorsqu';il est activé, les fréquences des stations FM sont données par invites vocales lorsque vous sélectionnez des stations prédéfinies. Lorsqu'il est désactivé, les invites vocales sur les fréquences des stations FM ne sont pas données lorsque vous sélectionnez les stations prédéfinies. Ce réglage d'usine est activé.

**Fréquence alternative (AF) du système de données radio (RDS) :** Lorsque les signaux d';une station radio deviennent trop faibles pour une bonne réception, avec l';AF RDS activée, le tuner radio se syntonise sur une station avec une meilleure réception. Si l'AF RDS est désactivée, vous devrez trouver manuellement les stations plus puissantes. Le réglage d'usine par défaut est désactivé.

**Intercom vocal :** Intercom activé par la voix. Si cette fonction est activée, vous pouvez lancer une conversation intercom avec le dernier interlocuteur de l'intercom connecté par la voix. Lorsque vous souhaitez démarrer l'intercom, prononcez un mot comme **Bonjour** fortement ou soufflez de l'air dans le microphone. Si vous démarrez une conversation intercom par la voix, l'intercom s'arrête automatiquement lorsque vous et votre interlocuteur intercom restez silencieux pendant 20 secondes. Toutefois, si vous démarrez manuellement une conversation intercom en appuyant sur le sélecteur, vous devez mettre fin à la conversation intercom manuellement. Ce réglage d'usine est désactivé.

**Volume de superposition audio (gestion du volume de superposition audio) :** Le volume de la musique, de la radio FM et du GPS en superposition est réduit lorsqu';une conversation intercom est en cours. Si la gestion du volume de superposition audio est activée, le niveau de volume de l'audio en superposition ne sera pas réduit durant une conversation intercom. Ce réglage d'usine est désactivé.

**Sensibilité vocale de l';intercom :** la sensibilité peut être ajustée selon votre environnement de conduite. Le niveau 5 est le réglage de sensibilité le plus élevé et 1 est le plus bas. Le réglage d'usine est défini sur 3.

#### REMARQUE

Lorsque le créateur active le mode invité, un nombre virtuellement illimité d'invités peut se connecter à une conversation intercom Mesh.

**Mode invité :** le mode invité permet à un invité d';écouter une conversation Mesh fermée. Le créateur de la conversation Mesh doit activer le mode invité avant de créer la conversation pour autoriser les invités. Le mode invité peut être activé lorsque l'invité est en mode public et que les informations de connexion de réseau Mesh ont été retirées. L'invité doit être à portée de signal du réseau Mesh pour écouter la conversation Mesh fermée. Ce réglage d'usine est désactivé.

**Commande vocale :** la commande vocale des écouteurs vous permet de commander certaines opérations en utilisant simplement votre voix. Vous pouvez contrôler les écouteurs en mains-libres complètement à l'aide de la reconnaissance

vocale. La fonction de commande vocale fonctionne uniquement avec les commandes en anglais. Ce réglage d'usine est activé.

# **Réinitialiser les réglages d'usine des écouteurs**

#### **REMARQUE**

Pendant cette procédure, le lien entre le système d'infodivertissement Boom et les écouteurs sera rompu. Il est nécessaire de jumeler les écouteurs sans fil à nouveau pour que les communications du système fonctionnent correctement.

- 1. Pour rétablir les réglages d'usine par défaut du Boom! Audio N02 30K, maintenez le bouton du téléphone enfoncé pendant 12 secondes jusqu'à ce que la LED s'allume en rouge et que deux bips retentissent. Vous entendrez l'invite vocale suivante : **Réinitialisation usine** .
- 2. Dans les 5 secondes qui suivent, appuyer sur le bouton central pour confirmer la réinitialisation. Les réglages d'usine sont restaurés sur les écouteurs et ils s'éteignent automatiquement. Vous entendrez l'invite vocale suivante : **Réinitialisation des écouteurs, au revoir** .
- 3. Si vous appuyez sur le bouton du téléphone ou que vous n'appuyez pas sur le bouton central dans les 5 secondes qui suivent, la tentative de réinitialisation est annulée et les écouteurs repassent en mode veille. Un message vocal annonce **Annulé** .
- 4. Déjumeler les écouteurs sans fil actuels dans le système Boom!. Consulter Déjumeler les écouteurs sans fil dans cette section.
- 5. Effectuer la procédure de jumelage. Consulter Configuration des écouteurs sans fil dans cette section.

# **Réinitialisation en cas de défaillance**

Lorsque le Boom! Audio N02 30K ne fonctionne pas correctement ou se trouve en état de défaillance pour une raison inconnue, vous pouvez le réinitialiser en poussant le bouton de réinitialisation situé dans le trou d'épingle à l'arrière de l'unité principale des écouteurs. Introduire un trombone dans le trou d'épingle de réinitialisation et appuyer légèrement sur le bouton pendant une seconde. Le Boom! Audio N02 30K s'éteint, puis met à nouveau le système en marche et fait une nouvelle tentative. Cependant, cette procédure ne restaurera pas les réglages d'usine par défaut des écouteurs.

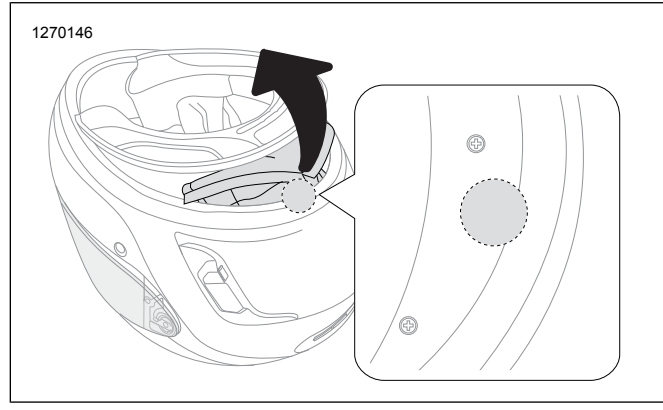

**Figure 7. Réinitialisation en cas de défaillance**